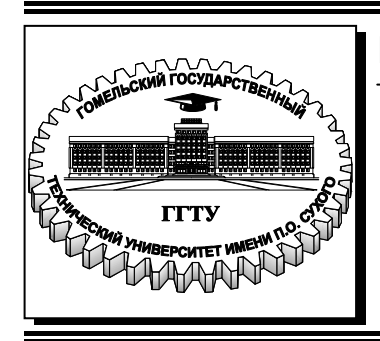

# **Министерство образования Республики Беларусь**

**Учреждение образования «Гомельский государственный технический университет имени П. О. Сухого»** 

**Кафедра «Автоматизированный электропривод»** 

# **ТЕОРИЯ ЭЛЕКТРОПРИВОДА**

# **ПРАКТИКУМ**

# **по выполнению лабораторных работ для студентов специальности 1-53 01 05 «Автоматизированные электроприводы» дневной формы обучения**

**Гомель 2021**

*Рекомендовано научно-методическим советом факультета автоматизированных и информационных систем ГГТУ им. П. О. Сухого* (*протокол № 10 от 01.06.2020 г.*)

Составители: *И. В. Дорощенко, В. А. Савельев*

Рецензент: доц. каф. «Информационные технологии» ГГТУ им. П. О. Сухого канд. техн. наук, доц. *В. В. Захаренко*

**Теория** электропривода : практикум по выполнению лаборатор. работ для студентов специальности 1-53 01 05 «Автоматизированные электроприводы» днев. формы Т33 обучения / сост.: И. В. Дорощенко, В. А. Савельев. – Гомель : ГГТУ им. П.О. Сухого, 2021. – 46 с. – Систем. требования: РС не ниже Intel Celeron 300 МГц; 32 Мb RAM; свободное место на HDD 16 Mb ; Windows 98 и выше ; Adobe Acrobat Reader. – Режим доступа: https://elib.gstu.by. – Загл. с титул. экрана.

Содержит перечень лабораторных работ, составленных в соответствии с рабочей программой дисциплины «Теория электропривода» для студентов специальности 1-53 01 05 «Автоматизированные электроприводы» дневной формы обучения. Приведены порядок выполнения лабораторных работ и рекомендации по их оформлению, представлены необходимые краткие теоретические и справочные сведения, даны контрольные вопросы.

Для студентов специальности 1-53 01 05 «Автоматизированные электроприводы» дневной формы обучения.

> **УДК 62.83(075.8) ББК 31.29я73**

© Учреждение образования «Гомельский государственный технический университет имени П. О. Сухого», 2021

## **Описание универсального лабораторного стенда НТЦ-25**

Универсальный лабораторный стенд НТЦ-25 оснащен двухдвигательным электромашинным агрегатом, в который входят:

– двигатель постоянного тока с независимым возбуждением (ДПТ НВ);

– асинхронный двигатель с короткозамкнутым ротором (АД КЗ).

Для измерения скорости вращения электромашинного агрегата используется импульсный датчик положения, имеющий 90 отверстий.

Для питания обмоток якоря и возбуждения ДПТ НВ в состав стенда входит трехфазный широтно-импульсный преобразователь (ШИП). Реверсивный ШИП может работать в симметричном (поочередное диагональное включение) режиме или несимметричном (диагональное включение одной пары транзисторов).

Для питания асинхронного двигателя с короткозамкнутым ротором в стенде используется инвертор, представляющий собой трехфазный мост на IGBT-транзисторах, собранных в одном силовом модуле.

Для регистрации измеряемых величин в процессе выполнения экспериментальных исследований в состав стенда входит блок измерения (на базе цифрового измерительного прибора), который позволяет проводить измерение постоянного (переменного) тока и напряжения (действующее или средне значение).

Блок измерения позволяет осуществить индикацию измеренных величин и передачу данных на компьютер через интерфейс RS485.

Релейно-контакторная схема, входящая в состав лабораторного стенда, позволяет осуществлять требуемые коммутации и дистанционное подключение электромашинного агрегата к источникам питания, реализуя требуемые схемы включения.

# **Работа платы релейно-контакторного управления**

Режим работы платы задается с помощью меню. Перемещение по меню осуществляется с помощью панели управления релейноконтакторного управления (РКУ). Выбранный пункт меню моргает. Вращение ручки управления по (либо против) часовой стрелки позволяет перейти к правому (левому) пунктам меню. Для выбора пункта меню необходимо нажать на ручку управления. Если данный пункт меню позволяет перейти к меню следующего уровня, то на индикаторах отображается следующее меню. Если данный индикатор предназначен для изменения значения, то после нажатия, он будет моргать с удвоенной частотой. После этого вращение ручки управления РКУ

позволяет изменять данное значение. Вращение ручки с большей скоростью позволяет изменять значение по десяткам. Для выхода из режима изменения значения необходимо нажать на ручку управления РКУ. Меню имеет структуру, представленную в табл. 1.

*Таблица 1* 

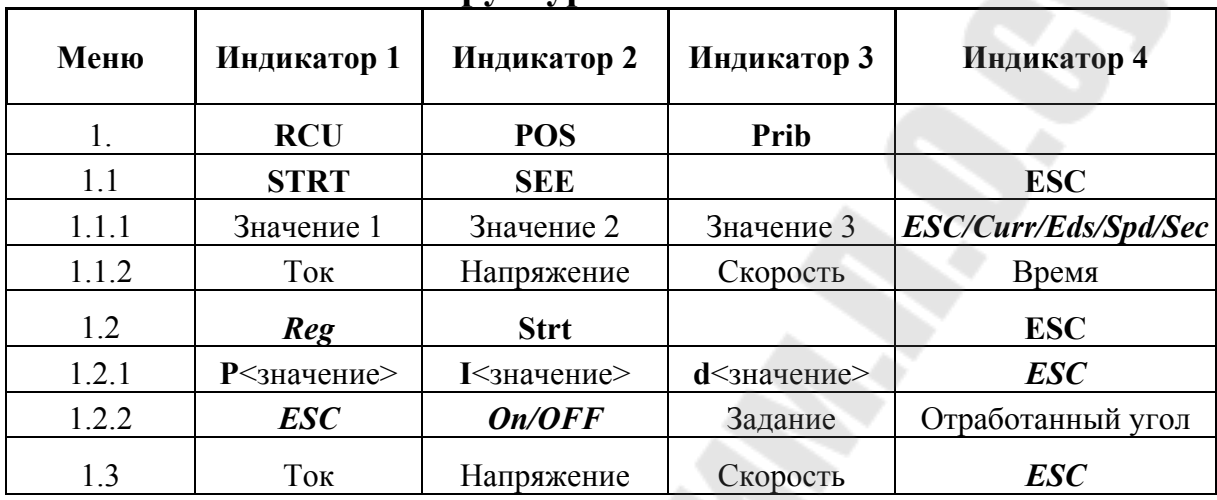

#### **Структура меню РКУ**

Главное меню (меню 1). С его помощью можно выбрать режим работы платы:

1)Релейно-контакторное управление (rcu – первый индикатор).

2)Регулятор положения (POS – второй индикатор) – в данной версии стенда не используется.

3)Приборы – отображение тока, напряжения и скорости (Prib – третий индикатор).

После выбора режима релейно-контакторное управление, отображается меню 1.1. С его помощью можно:

1)Задать режим пуска/торможения (Strt – первый индикатор).

2)Войти в режим просмотра значений после пуска (SEE – второй индикатор).

3)Выйти в главное меню (ESC – четвертый индикатор).

После выбора режима пуска РКУ отображается меню 1.1.1. С его помощью можно (четвертый индикатор) задать вид пуска/торможения или выйти в меню 1.1:

 $\cdot$  Curr (current – ток) – в функции тока.

ï Eds (ЭДС) – в функции ЭДС.

 $\cdot$  Spd (Speed – скорость) – в функции скорости.

ï Sec (seconds - секунды) – в функции времени.

 $\cdot$  ESC (escape - выход) – выйти в меню РКУ (1.1).

После задания значений уставки и типа функции, необходимо нажать кнопку SB74, которая включит РКУ. Плата переходит в режим просмотра значений пуска. На правом индикаторе отображается текущее время после пуска (**0,0…10,0** секунд). На левых индикаторах отображаются текущие значения тока, напряжения и скорости двигателя. После того, как ток якоря станет равным нулю, реле реостата выключатся.

После выбора режима просмотра значений пуска отображается меню 1.1.2. В данном режиме отображаются значения тока, напряжения и скорости (первый – третий индикаторы соответственно), измеренные в процессе пуска. На четвертом индикаторе отображается время после пуска. Изменяя это значение (в пределах от 0.0 до 10.0 секунд) можно просмотреть 100 величин, измеренных с интервалом 0,1 секунды.

После выбора режима «приборы» отображается меню 1.3. На первых трех индикаторах отображаются значения тока, напряжения и скорости.

# **Паспортные данные двигателей электромашинного агрегата лабораторного стенда НТЦ-25**

#### **ДПТ НВ АД КЗ**

Номинальная мощность 120 Вт Номинальная мощность 180 Вт Номинальное напряжение 220 В Номинальное скольжение 9 % Номинальный ток  $0.95 A$  КПД 66%, созф 0.78 Частота вращения 3000 об/мин (М<sub>МАХ</sub>/М<sub>ном</sub>) 2,2 Номинальный КПД 61 %  $(I_n/I_{\text{HOM}})$  5,0

 $T_{\text{HII}} - \Pi \Pi - 062$   $T_{\text{HII}} - \text{AMP56A2}$ 

### **Лабораторная работа № 1**

# ИССЛЕДОВАНИЕ СТАТИЧЕСКИХ МЕХАНИЧЕСКИХ И ЭЛЕКТРОМЕХАНИЧЕСКИХ ХАРАКТЕРИСТИК ДВИГАТЕЛЯ ПОСТОЯННОГО ТОКА НЕЗАВИСИМОГО ВОЗБУЖДЕНИЯ

#### **Цель работы:**

1) изучить статические механические и электромеханические характеристики двигателя постоянного тока с независимым возбуждением (естественные и искусственные);

2) освоить методику расчета статических характеристик двигателя постоянного тока с независимым возбуждением по паспортным данным (естественных и искусственных);

3) получить практические навыки по экспериментальному исследованию статических характеристик двигателя постоянного тока с независимым возбуждением.

#### **Порядок выполнения работы:**

1. Изучить краткие теоретические сведения о статических режимах работы и характеристиках двигателя постоянного тока с независимым возбуждением (ДПТ НВ).

2. Рассчитать и построить статические механические и электромеханические характеристики исследуемого двигателя по паспортным данным:

– естественную;

– искусственные при пониженном напряжении на якоре двигателя (для заданных значений напряжения);

– искусственные при ослабленном потоке (для заданных значений потока);

– искусственные (реостатные) при введении в цепь якоря добавочного сопротивления (для заданных значений сопротивлений);

3. Провести экспериментальные исследования статических механических и электромеханических характеристик исследуемого двигателя на универсальном лабораторном стенде:

– естественную;

– искусственные при пониженном напряжении на якоре двигателя (для заданных значений напряжения);

– искусственные при ослабленном потоке (для заданных значений потока);

– искусственные (реостатные) при введении в цепь якоря добавочного сопротивления (для заданных значений сопротивлений);

4. Провести обработку результатов исследований и построить экспериментальные статические механические и электромеханические характеристики

5. Сравнить характеристики исследуемого двигателя, рассчитанные по паспортным данным и снятые экспериментально и сделать выводы

6. Оформить отчет по лабораторной работе.

## **Порядок проведения лабораторных исследований 1. Исследование естественной характеристики ДПТ НВ**

1.1. Собрать схему подключения широтно-импульсного преобразователя (ШИП) и инвертора к сети переменного тока (рис. 1.1)

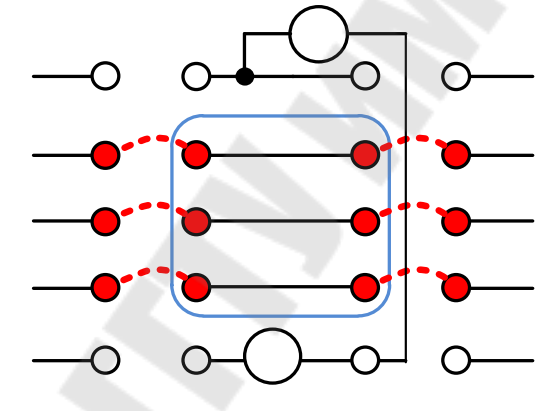

*Рис. 1.1.* Схема подключения к сети переменного тока

1.2. Собрать схему подключения напряжения задания для ШИП (рис. 1.2).

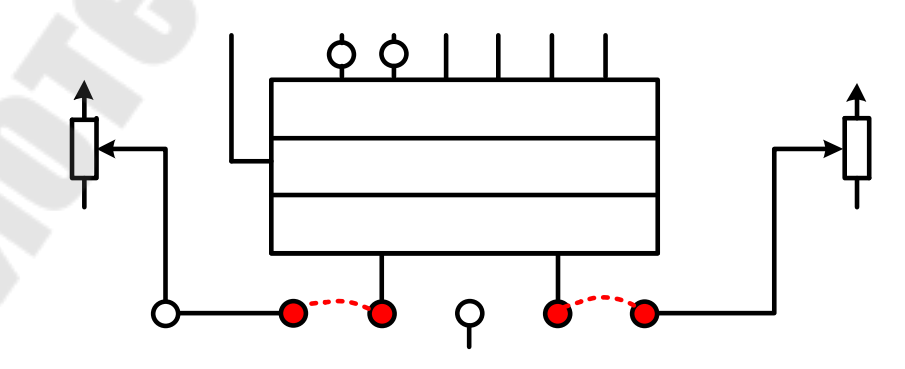

*Рис.1.2.* Схема подключения задания ШИП

1.3. Собрать схему подключения напряжения задания для инвертора (рис. 1.3)

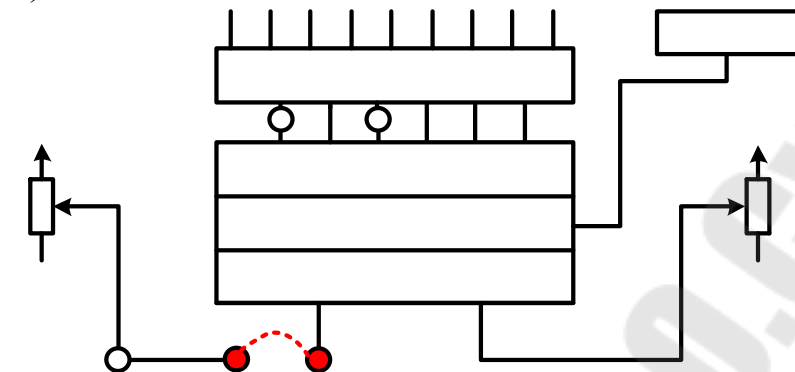

*Рис. 1.3.* Схема подключения задания инвертора

1.4. Собрать схему подключения обмотки якоря и обмотки возбуждения (ОВ) ДПТ НВ к ШИП для экспериментального исследования естественной характеристики (рис.1.4).

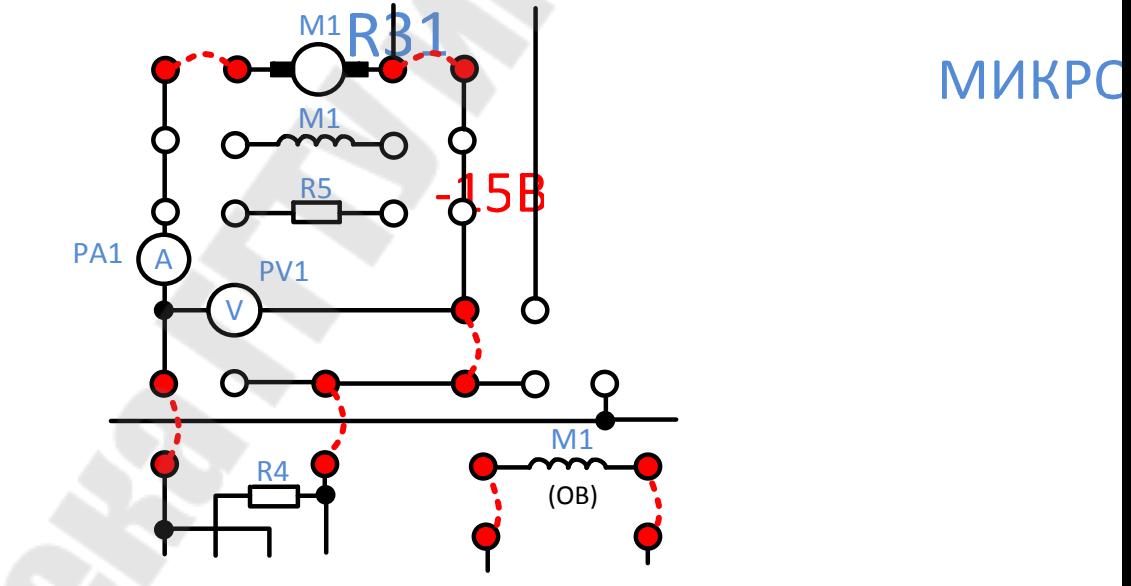

*Рис.1.4*. Схема подключения ДПТ НВ к ШИП

1.5. Перед включением стенда необходимо убедиться, что все тумблеры, управляющие включением преобразователей, находятся в положении «выключено» (*тумблеры опущены вниз, регуляторы переведены в крайнее левое положение*), а также на панели стенда присутствуют только необходимые для проведения данного опыта перемычки.

1.6. Подключить стенд к трехфазной сети (*включить три автоматических выключателя, расположенных в левой нижней части стенда – надпись «Сеть»*).

1.7. Включить ШИП возбуждения (*тумблер в нижней части панели стенда*, в блоке «Скважность (возбуждение), %») и резистором R22 установить номинальный ток возбуждения ДПТ НВ равный 0,18 А (*контролировать по прибору PA4*).

1.8. Включить тумблер SA70 (*положение вверх*), тем самым подключить релейно-контакторную схему управления.

1.9. Подключить якорь ДПТ НВ к ШИП якоря (подключение якоря к ШИП осуществляется с помощью контактора К5, напряжение, на катушку которого подается нажатием кнопки управления SB74).

1.10. Задать симметричный режим работы ШИП якоря, для этого установить тумблер в положение «Симметр.» (тумблер в нижней части панели стенда, в окошке «Скважность (якорь), %»).

1.11. Установить резистор R21 в среднее положение «Скважность (якорь), %» (значение 50 %).

1.12. Включить ШИП якоря (тумблер в нижней части панели стенда, в окошке «Скважность (якорь), %»).

1.13. Изменяя резистором R21 напряжение на якоре, разогнать исследуемый ДПТ НВ. Установить номинальное напряжение на якоре ДПТ НВ (220 В), контролировать по прибору PV1, при этом замерить угловую скорость ДПТ НВ по прибору BR1.

1.14. Выключить ШИП якоря (*положение резистора R21 не изменять!*).

1.15. Выбрать режим работы инвертора  $\frac{C}{C}$  = Const f  $U - IR$  $=$  $\overline{a}$ и рези-

стором R31 задать частоту инвертора равной нулю, контролировать по прибору «Частота, Гц».

1.16. Подключить нагрузочный двигатель АД КЗ к инвертору, для этого предварительно тумблером SA71 задать схему включения обмоток статора АД КЗ «треугольник», затем с помощью магнитного пускателя K1 подключить АД КЗ к инвертору, нажав кнопку SB70 «Вперед».

1.17. Плавно увеличивая частоту инвертора с помощью резистора R31 (контролировать по прибору «Частота, Гц») разогнать АД КЗ до угловой скорости, соответствующей скорости ДПТ НВ полученную в п. 1.13., контроль угловой скорости проводить по прибору  $BR1$ , рад/с.

1.18. Включить ШИП якоря (тумблер в нижней части панели стенда, в окошке «Скважность (якорь), %»).

1.19. Задать для ДПТ НВ режим идеального холостого хода, для этого с помощью резистора R31 подстроить выходную частоту инвертора так, чтобы ток, протекающий по обмотке якоря, стал равен нулю (контролировать по прибору PA1).

1.20. Приступить к исследованию естественной механической характеристики исследуемого ДПТ НВ в двигательном режиме для этого ступенчато уменьшая частоту на выходе инвертора (с помощью резистора R31), снимают последовательно ряд точек установившегося режима работы ДПТ НВ (*обычно 4-5 точек, при этом ток якоря не должен превышать номинального значения*). Показания приборов BR1 (угловая скорость, рад/с), PA1 (ток якоря, А) заносят в табл. 2.

В двигательном режиме ДПТ НВ ток якоря положительный (*прибор РА1 должен показывать положительные значения тока якоря*).

#### **Примечания:**

1) При проведении исследований, уменьшая частоту инвертора, необходимо с помощью резистора R22 поддерживать ток возбуждения ДПТ НВ постоянным равным номинальному значению (0,18 А) (контролировать по прибору PA4), так как в процессе работы ДПТ НВ происходит его нагрев, и, следовательно, происходит увеличение сопротивления обмотки возбуждения, что приводит при заданном напряжении на обмотке возбуждения («Скважность (возбуждение), %») к уменьшению тока возбуждения, а, значит, и потока двигателя.

2) При проведении исследований, уменьшая частоту инвертора, необходимо также поддерживать постоянным и напряжение на якоре ДПТ НВ (контролировать по прибору PV1), моделируя тем самым сеть постоянного тока бесконечной мощности. В действительности, при увеличении нагрузки на валу ДПТ НВ, ток якоря возрастает, значит и возрастает ток, протекающий по ШИП, что при конечной мощности ШИП приводит к снижению напряжения на его выходе.

1.21. После снятия характеристики ДПТ НВ в двигательном режиме работы увеличить частоту инвертора резистором R31 так, чтобы ток якоря (контролировать по прибору PA1) стал равным нулю.

1.22. Приступить к исследованию механической характеристики исследуемого ДПТ НВ в генераторном режиме. Для этого ступенчато

увеличивая частоту на выходе инвертора, снимают последовательно ряд точек установившегося режима работы ДПТ НВ (обычно 3-5 точек). Показания приборов BR1 (угловая скорость, рад/с), PA1 (ток якоря, А) заносят в табл. 2.

В генераторном режиме ДПТ НВ скорость двигателя выше номинальной, а ток якоря изменяет свой знак (*прибор РА1 должен показывать отрицательные значения тока якоря*).

1.23. После снятия характеристик ДПТ НВ необходимо выполнить отключение стенда в следующем порядке:

1) уменьшить частоту инвертора резистором R31 так, чтобы ток якоря (прибор PA1) стал равным нулю;

2) выключить инвертор кнопкой SB72 «Стоп»;

3) уменьшить напряжение на якоре до нуля, для этого установить резистор «Скважность (якорь), %» в среднее положение (50%), (контролировать по прибору PV1);

4) выключить ШИП якоря (тумблер в нижней части панели стенда, в окошке «Скважность (якорь), %»);

5) уменьшить ток на обмотке возбуждения до нуля (контролировать по прибору PA4);

6) выключить ШИП возбуждения (в окошке «Скважность (возбуждение), %»);

7) отключить ДПТ НВ от ШИП контактором К5, нажав кнопку SB73.

1.124. По завершении экспериментального исследования статической механической характеристики ДПТ НВ отключить стенд от сети (выключить автоматические выключатели, расположенные в левой нижней части стенда – надпись «Сеть») и снять установленные перемычки.

# **2. Исследование искусственных характеристик ДПТ НВ при пониженном напряжении на якоре**

Экспериментальное исследование искусственных статических характеристик ДПТ НВ при пониженном напряжении на якоре проводят аналогично исследованию естественной характеристики (см. п. 1.), с той лишь разницей, что согласно п. 1.13. резистором R21 необходимо установить не номинальное напряжение на якоре ДПТ НВ, а заданное преподавателем (меньше чем номинальное). При выполнении исследований необходимо поддерживать на якоре заданное напряжение (*контролировать по прибору PV1*). Результаты исследований – показания приборов BR1 (угловая скорость, рад/с), PA1 (ток якоря, А) занести в табл. 2.

# **3. Исследование искусственных характеристик ДПТ НВ при ослабленном потоке**

Экспериментальное исследование искусственных статических характеристик ДПТ НВ при ослабленном потоке возбуждения проводят аналогично исследованию естественной характеристики (см. п. 1.), с той лишь разницей, что согласно п. 1.7. резистором R22 необходимо установить не номинальный ток возбуждения ДПТ НВ, а заданный преподавателем (меньше номинального). При выполнении исследований необходимо поддерживать этот ток (прибор PA4) на заданном уровне. Результаты исследований – показания приборов BR1 (угловая скорость, рад/с), PA1 (ток якоря, А) занести в табл. 2.

## **4. Исследование искусственных (реостатных) характеристик ДПТ НВ при введении в цепь якоря добавочных сопротивлений**

Экспериментальное исследование реостатных статических характеристик ДПТ НВ при введении в цепь якоря добавочного сопротивления проводят аналогично исследованию естественной характеристики (см. п. 1.), с той лишь разницей, что вместо схемы согласно п. 1.4. необходимо собрать схему ДПТ НВ с включенными в цепь якоря сопротивлениями (рис. 1.5). Перед проведением экспериментальных исследований необходимо установить с помощью Омметра требуемое значение сопротивления реостата. Величина сопротивления изменяется с помощью круговых потенциометров R1, R2, R3 на панели стенда. Результаты исследований – показания приборов BR1 (угловая скорость, рад/с), PA1 (ток якоря, А) занести в табл. 2.

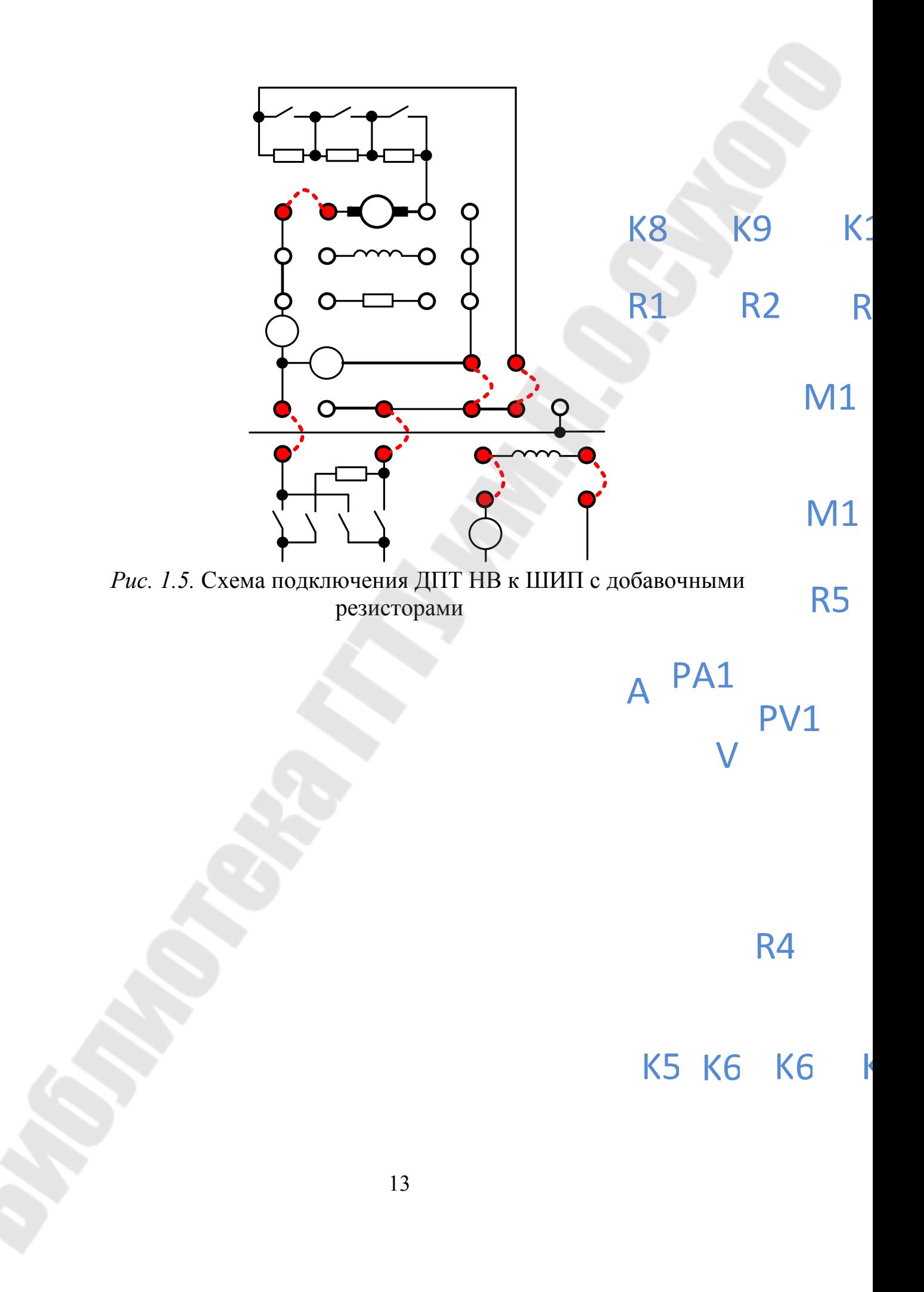

*Таблица 2* 

| N <sub>2</sub><br>точ-<br>КИ                                                            | Наимено-<br>вание<br>характери-<br>стики                                                            | Режим        | Данные<br>опыта |             | і суультаты исследований характеристик Дітт тів<br>Данные<br>расчета                               |                                                                                                    |       |        |  |  |  |
|-----------------------------------------------------------------------------------------|----------------------------------------------------------------------------------------------------|--------------|-----------------|-------------|----------------------------------------------------------------------------------------------------|----------------------------------------------------------------------------------------------------|-------|--------|--|--|--|
|                                                                                         |                                                                                                    |              | $I_{\rm B}$ , A | ω,<br>рад/с | $I^2_{\scriptscriptstyle\cal R} \cdot R_{\scriptscriptstyle\cal R}^{}$ ,<br>$\mathbf{B}\mathbf{T}$ | $I_{\scriptscriptstyle\cal R}^{\scriptscriptstyle 2}\cdot R_{\scriptscriptstyle\rm I\!00}$ ,<br>B <sub>T</sub> | P, BT | М, Н•м |  |  |  |
| $\mathbf 1$                                                                             | $U_{\rm A} = U_{\rm A}$ HOM = 220 B<br>IB=IB HOM = $0.18$ A<br>$R_{\text{m06}} = 0$<br>Естественная | Двигательный |                 |             |                                                                                                    |                                                                                                    |       |        |  |  |  |
| $\frac{2}{3}$ $\frac{3}{4}$ $\frac{4}{5}$ $\frac{6}{6}$ $\frac{7}{7}$ $\frac{8}{8}$     |                                                                                                    |              |                 |             |                                                                                                    |                                                                                                    |       |        |  |  |  |
| 9<br>$\overline{10}$                                                                    |                                                                                                    | Генераторный |                 |             |                                                                                                    |                                                                                                    |       |        |  |  |  |
| $\mathbf{1}$<br>$\frac{2}{3}$ $\frac{4}{5}$ $\frac{5}{6}$                               | $IB = IBHOM = 0.18A$<br>Искусственная<br>$U_{\rm{N=3}}$ адано<br>$R_{\text{IIO}} = 0$               | Двигательный |                 |             |                                                                                                    |                                                                                                    |       |        |  |  |  |
| $\frac{7}{8}$<br>$\overline{9}$<br>$10$                                                 |                                                                                                    | Генераторный |                 |             |                                                                                                    |                                                                                                    |       |        |  |  |  |
| $\overline{1}$<br>$\frac{2}{3}$ $\frac{4}{5}$                                           | $U_A = U_{H HOM} = 220B$<br>кусственная<br>Ів-задано<br>$R_{\text{IIO}} = 0$                        | Двигательный |                 |             |                                                                                                    |                                                                                                    |       |        |  |  |  |
| $\overline{6}$<br>$\overline{7}$<br>$\overline{8}$<br>$\overline{9}$<br>$\overline{10}$ | $\overline{\mathbf{H}}$                                                                             | Генераторный |                 |             |                                                                                                    |                                                                                                    |       |        |  |  |  |
| $\mathbf{1}$<br>$\frac{2}{3}$<br>$\overline{5}$                                         | Реостатная                                                                                          | Двигательный |                 |             |                                                                                                    |                                                                                                    |       |        |  |  |  |
| $\overline{6}$<br>$\overline{7}$<br>$\frac{8}{9}$<br>$\overline{10}$                    | $I_B = 0.18 A$<br>$U_B = 220B$<br>R <sub>40</sub> 6 ≠0                                              | Генераторный |                 |             |                                                                                                    |                                                                                                    |       |        |  |  |  |

**Результаты исследований характеристик ДПТ НВ**

После проведения экспериментальных исследований приступают к обработке полученных результатов.

Мощность, потребляемая ДПТ НВ определяется выражением:

$$
P = U_{\mathfrak{A}} \cdot I_{\mathfrak{A}} \pm (I_{\mathfrak{A}}^2 \cdot R_{\mathfrak{A}\mathfrak{A}} + I_{\mathfrak{A}}^2 \cdot R_{\mathfrak{A}OB}),
$$

где  $\mathrm{U}_{\mathfrak{g}}$  – напряжение якоря двигателя (B);

 $I_{\mathfrak{K}}$  – ток якоря двигателя (A);

 $R_{A\text{II}}$  – сопротивление якоря двигателя (Ом);

ЯД 2  $I_{\mathfrak{A}}^2$ -R <sub>яд</sub> – потери мощности на сопротивлении якоря (Bт);

ДОБ 2  $I_{\rm A}^2$ ·R<sub>ДОБ</sub> – потери мощности на добавочном сопротивлении (в случае реостатной характеристики), Вт; знак «+» относится к двигательному режиму работы ДПТ НВ; знак «-» относится к тормозным режимам работы ДПТ НВ (генераторное торможение).

Сопротивление якоря двигателя может быть определено выражением

$$
R_{A\mu} = \frac{U_H}{2 \cdot I_H} \cdot \left(1 - \eta_H\right).
$$

Момент на валу ДПТ НВ определяется выражением

$$
M=\frac{P}{\omega}.
$$

Номинальный электромагнитный момент определяется выражением

$$
M_H = k\Phi_H \cdot I_H,
$$

где  $\text{I}_{\text{H}}$  – номинальный ток якоря ДПТ;

Н  $_{\rm H}$  - гу $_{\rm H}$  - н  $H - \omega$  $U_H - R_{\overline{g}_\Pi} \cdot I$  $k\Phi_H = \frac{\mathcal{L}_H - \mathcal{L}_A \mathcal{L}_H - \mathcal{L}_A}{n}$  – произведение конструктивной постоян-

ной на номинальный магнитный поток (Вб).

После выполнения расчетов и заполнения таблицы (данные расчета) приступают к построению статических электромеханических  $\omega = f(I_{\mathfrak{A}})$  и механических характеристик  $\omega = f(M)$ . Целесообразно экспериментальные характеристики строить в тех же осях, где построены и теоретические характеристики, построенные по паспортным данным ДПТ НВ.

#### **Контрольные вопросы**

1. Что показывает статическая механическая характеристика двигателя постоянного тока с независимым возбуждением?

2. В чем разница между моментом электромагнитным и моментом на валу двигателя? Как они соотносятся, например, в двигательном режиме работы?

3. Как изменится механическая и электромеханическая характеристика при ослаблении потока двигателя? Начертить эти характеристики.

4. В каких квадрантах плоскости (ω, М) изображают статические характеристики в тормозных режимах работы (генераторное торможение, торможение противовключением)? Начертить эти характеристики.

5. Как изменится жесткость статической механической характеристики ДПТ с НВ, если в цепь якоря ввести добавочное сопротивление равное сопротивлению якоря?

6. Как графически определить требуемое добавочное сопротивление, включаемое в цепь якоря, для обеспечения работы двигателя при заданном статическом моменте с требуемой скоростью?

7. Как изменится угловая скорость двигателя, если напряжение на якоре двигателя уменьшить в два раза?

8. Как изменится жесткость статической механической характеристики ДПТ с НВ, если поток возбуждения уменьшить на 20%?

9. Как изменится показание амперметра, который контролирует ток якоря, при увеличении сигнала задания частоты инвертора (предварительно исследуемый двигатель работал в двигательном режиме работы)?

# **Лабораторная работа № 2** ИССЛЕДОВАНИЕ СТАТИЧЕСКИХ МЕХАНИЧЕСКИХ И ЭЛЕКТРОМЕХАНИЧЕСКИХ ХАРАКТЕРИСТИК АСИНХРОННОГО ДВИГАТЕЛЯ С КОРОТКОЗАМКНУТЫМ РОТОРОМ

#### **Цель работы:**

1) Изучить статические механические и электромеханические характеристики асинхронного двигателя с короткозамкнутым ротором (естественные и искусственные)

2) Освоить методику расчета статических характеристик асинхронного двигателя с короткозамкнутым ротором по паспортным данным (естественных и искусственных)

3) Получить практические навыки по экспериментальному исследованию статических характеристик асинхронного двигателя с короткозамкнутым ротором.

#### **Порядок выполнения работы:**

1. Изучить краткие теоретические сведения о статических режимах работы и характеристиках асинхронного двигателя с короткозамкнутым ротором (АД КЗ).

2. Рассчитать и построить статические механические и электромеханические характеристики исследуемого двигателя по паспортным данным:

– естественную;

– искусственные при пониженном напряжении на статоре двигателя (для заданных значений напряжения);

– искусственные при уменьшении частоты питающего напряжения (для заданных значений частоты);

– искусственные при увеличении частоты питающего напряжения (для заданных значений частоты).

3. Провести экспериментальные исследования статических механических и электромеханических характеристик исследуемого двигателя на универсальном лабораторном стенде:

– естественную;

– искусственные при пониженном напряжении на якоре двигателя (для заданных значений напряжения);

– искусственные при ослабленном потоке (для заданных значений потока);

– искусственные (реостатные) при введении в цепь якоря добавочного сопротивления (для заданных значений сопротивлений);

4. Провести обработку результатов исследований и построить экспериментальные статические механические и электромеханические характеристики

5. Сравнить характеристики исследуемого двигателя, рассчитанные по паспортным данным и снятые экспериментально и сделать выводы

6. Оформить отчет по лабораторной работе.

# **Порядок проведения лабораторных исследований 1. Исследование естественной характеристики АД КЗ**

1.1. Собрать схему подключения широтно-импульсного преобразователя (ШИП) и инвертора к сети переменного тока (рис. 2.1)

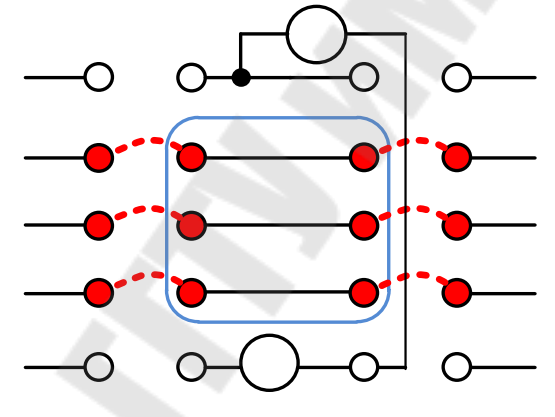

*Рис. 2.1.* Схема подключения к сети переменного тока

1.2. Собрать схему подключения напряжения задания для ШИП (рис. 2.2).

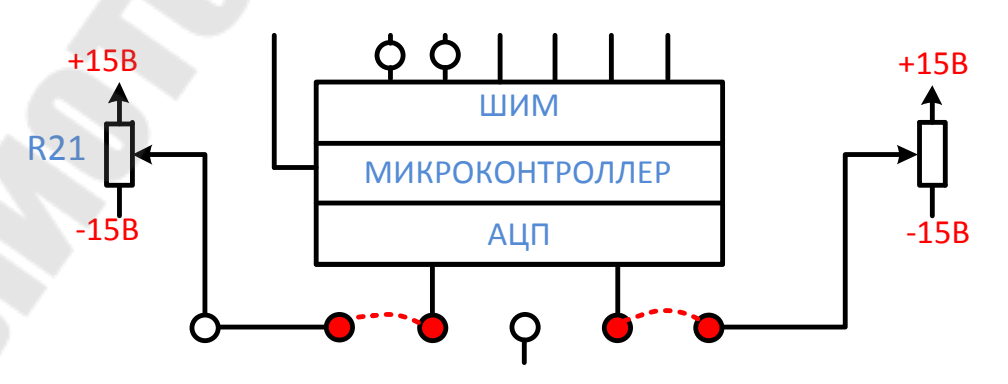

*Рис. 2.2.* Схема подключения задания ШИП

1.3. Собрать схему подключения напряжения задания для инвертора (рис. 2.3).

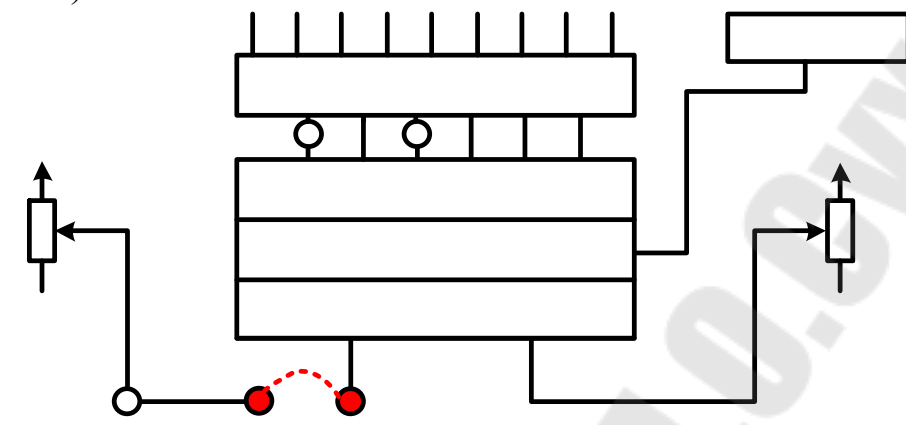

*Рис. 2.3.* Схема подключения задания инвертора

1.4. Собрать схему подключения обмотки якоря и обмотки возбуждения (ОВ) ДПТ НВ к ШИП для экспериментального исследования естественной характеристики (рис. 2.4).

1.5. Перед включением стенда необходимо убедиться, что все тумблеры, управляющие включением преобразователей, находятся в  $\Lambda$ положении «выключено» (*тумблеры опущены вниз, регуляторы переведены в крайнее левое положение*), а также на панели стенда присутствуют только необходимые для проведения данного опыта перемычки.

1.6. Подключить стенд к трехфазной сети (*включить три автоматических выключателя, расположенных в левой нижней части стенда – надпись «Сеть»*).

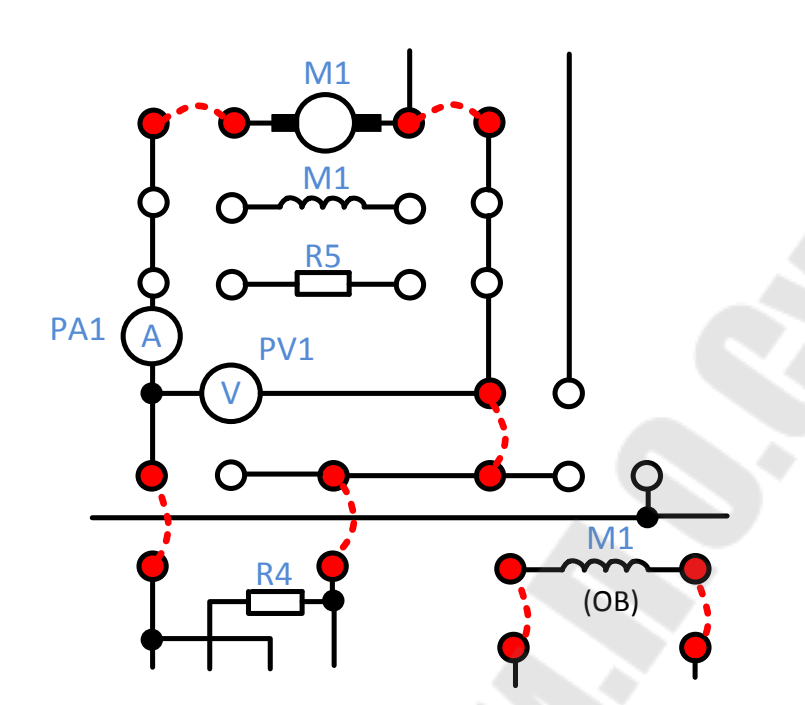

*Рис. 2.4*. Схема подключения ДПТ НВ к ШИП

1.7. Подключить релейно-контакторную схему управления (включить тумблер SA70).

1.8. Подключить исследуемый двигатель АД КЗ к инвертору и, для этого предварительно тумблером SA71 задать схему включения обмоток статора АД КЗ «звезда» (тумблер SA71 в положение выключено).

1.9. С помощью магнитного пускателя K1 подключить АД КЗ к инвертору, нажав кнопку SB70 *«*Вперед*»*.

1.10. Выбрать режим работы инвертора f  $(U - IR)$  $=$  $\overline{a}$ и плавно увеличивая частоту инвертора (контролировать по прибору *«*Частота*,* Гц*»*) с помощью резистора R31 задать частоту инвертора равной номинальной (50 Гц)*.* При этом исследуемый двигатель разгонится до скорости холостого хода (нагрузка отсутствует). Замерить угловую скорость АД КЗ (по прибору BR1*,* рад*/*с).

1.11. Отключить исследуемый двигатель АД КЗ от преобразователя частоты, нажав кнопку SB71 (*при этом положение резистора R31 не изменять!)*.

1.12. Включить ШИП возбуждения (тумблер в нижней части панели стенда, в окошке «Скважность (возбуждение), %») и резистором R22 установить номинальный ток возбуждения ДПТ НВ равный 0,18 А (контролировать по прибору PA4).

1.13. Подключить якорь ДПТ НВ к ШИП якоря с помощью контактора К*5*, нажав кнопку управления SB74.

1.14. Задать симметричный режим работы ШИП якоря, для этого установить тумблер в положение *«*Симметр*.»* (тумблер в нижней части панели стенда, в окошке «Скважность (якорь), %»).

1.15. Установить резистор R21 в среднее положение «Скважность (якорь), %» (значение 50 %).

1.16. Включить ШИП якоря (тумблер в нижней части панели стенда, в окошке «Скважность (якорь), %»).

1.17. Изменяя резистором R21 напряжение на якоре, разогнать нагрузочный двигатель (ДПТ НВ) до скорости холостого хода АД КЗ (контролировать по прибору BR1).

1.18. Подключить исследуемый двигатель АД КЗ к инвертору, нажав кнопку управления SB70.

1.19. Приступить к исследованию характеристик исследуемого двигателя АД КЗ, изменяя резистором R21напряжение якоря.

# **Генераторный режим работы АД КЗ**

Выполнив все действия согласно п. 1.1.–1.19. приступают к снятию характеристики АД КЗ.

Увеличивая скважность ШИП якоря резистором R21 (если это возможно) разгоняют исследуемый двигатель АД КЗ до скорости выше скорости поля, при этом АД КЗ переходит работать в генераторный режим, преобразовывая механическую энергию за вычетом потерь в электрическую, которая через звено постоянного тока передается на ШИП, о чем свидетельствует показание амперметра PA2 *(положительные значения)*. Ступенчато уменьшая скважность ШИП якоря, снимают последовательно ряд точек установившегося режима работы. Ступенчатое уменьшение скважности ШИП якоря проводят до тех пор, пока ток якоря ДПТ НВ не изменит свое направление (знак) (контролировать по прибору PA1). Показания приборов BR1 (угловая скорость, рад/с), PA1 (ток якоря, А), PV1 (напряжение на якоре, В), PA3 (ток статора, А) заносят в табл. 3.

**Примечание.** *При проведении исследований необходимо поддерживать ток возбуждения ДПТ НВ равный номинальному значению (прибор PA4 с помощью резистора R22), так как в процессе работы ДПТ НВ происходит его нагрев, и, следовательно, происходит увеличение сопротивления обмотки возбуждения, что приводит при заданном напряжении на обмотке возбуждения («Скважность (воз-* *буждение), %») к уменьшению тока возбуждения, а, значит, и потока двигателя.*

После снятия характеристики АД КЗ в генераторном режиме работы приступают к исследованию характеристики в двигательном режиме.

### **Двигательный режим работы АД КЗ**

Ступенчато уменьшая скважность ШИП якоря, снимают последовательно ряд точек установившегося режима работы АД КЗ в двигательном режиме работы. Показания приборов *BR1* (угловая скорость, рад/с), PA1 (ток якоря, А), PV1 (напряжение на якоре, В), PA3 (ток статора, А) с учетом знака заносят в табл. 3.

После снятия характеристик ДПТ НВ необходимо выполнить отключение стенда в следующем порядке:

1) уменьшить частоту инвертора резистором R31 так, чтобы ток якоря (прибор PA1) стал равным нулю;

2) выключить инвертор кнопкой SB72 «Стоп»;

3) уменьшить напряжение на якоре до нуля, для этого установить резистор «Скважность (якорь), %» в среднее положение (50%), (контролировать по прибору PV1);

4) выключить ШИП якоря (тумблер в нижней части панели стенда, в окошке «Скважность (якорь), %»);

5) уменьшить ток на обмотке возбуждения до нуля (контролировать по прибору PA4);

6) выключить ШИП возбуждения ( в окошке «Скважность (возбуждение),  $\frac{\%}{\%}$ );

7) отключить ДПТ НВ от ШИП контактором К5, нажав кнопку SB73.

По завершении экспериментального исследования статической механической характеристики АД КЗ отключить стенд от сети (выключить автоматические выключатели, расположенные в левой нижней части стенда – надпись «Сеть») и снять установленные перемычки.

# **2. Исследование искусственных характеристик АД КЗ при пониженном напряжении на статоре**

Экспериментальное исследование искусственных статических характеристик АД КЗ при пониженном напряжении на статоре проводят аналогично исследованию естественной характеристики (см. п. 1.), с той лишь разницей, что согласно п. 1.10. нужно выбрать режим ра-

боты инвертора не  $\frac{(\text{C} - \text{IV})}{\text{C}}$  = Const f  $(U - IR)$  $=$  $\overline{a}$ , а **«Независимое управление»** и резистором R31 задать номинальную частоту – 50 Гц (контролировать по прибору «Частота*,* Гц*»*), а резистором R32 по прибору PV3 установить не номинальное напряжение на статоре АД КЗ, а заданное (меньше номинального).

Далее приступают к исследованию статической характеристики АД КЗ при пониженном напряжении на статоре последовательно для генераторного и двигательного режимов работы, при этом все действия исследователя аналогичны действиям при исследовании естественной характеристики (см. п.1). Показания приборов BR1 (угловая скорость, рад/с), PA1 (ток якоря, А), PV1 (напряжение на якоре, В), PA3 (ток статора, А) заносят в табл. 3.

## **3. Исследование искусственных характеристик АД КЗ при пониженной частоте питающего напряжения**

Экспериментальное исследование искусственных статических характеристик АД КЗ при пониженной частоте питающего напряжения проводят аналогично исследованию естественной характеристики (см. п. 1.), с той лишь разницей, что согласно п. 1.10. резистором R31 по прибору *«*Частота*,* Гц*»* необходимо установить не номинальную частоту питающего напряжения, а заданную (меньше номинальной). Показания приборов BR1 (угловая скорость, рад/с), PA1 (ток якоря, А), PV1 (напряжение на якоре, В), PA3 (ток статора, А) заносят в табл. 3.

# **4. Исследование искусственных характеристик АД КЗ при повышенной частоте питающего напряжения**

Экспериментальное исследование искусственных статических характеристик АД КЗ при повышенной частоте питающего напряжения проводят аналогично исследованию искусственной характеристики при пониженном напряжении на статоре (см. п. 2.), с той лишь разницей, что резистором R31 по прибору *«*Частота*,* Гц*»* необходимо установить не номинальную частоту питающего напряжения, а заданную (выше номинальной). Показания приборов BR1 (угловая скорость, рад/с), PA1 (ток якоря, А), PV1 (напряжение на якоре, В), PA3 (ток статора, А) заносят в таблицу 3.

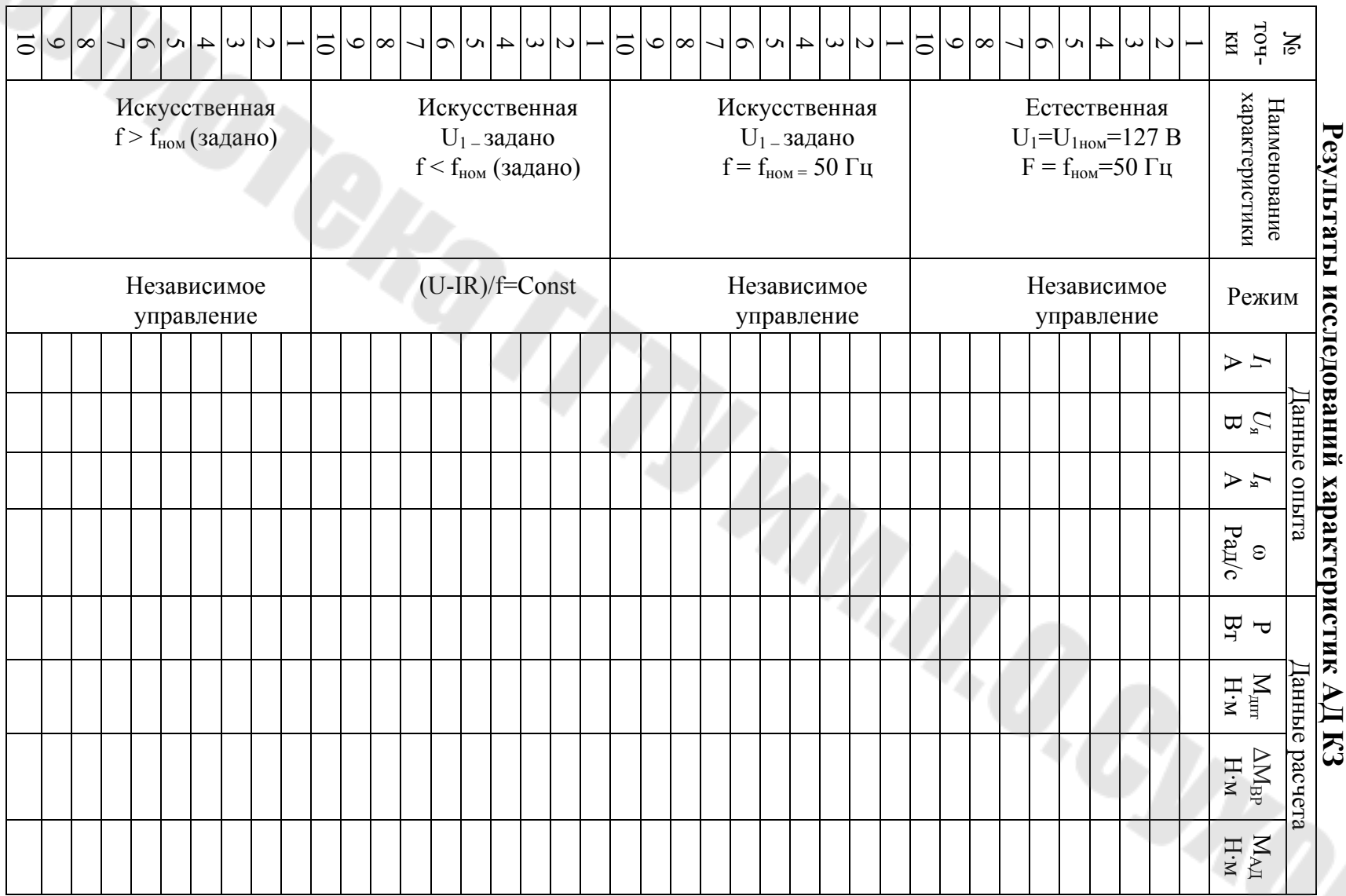

24

*Таблица* $\overline{2}$ 

**Примечание.** *Следует иметь в виду, что при исследовании статических характеристик АД КЗ при повышенной частоте питающего напряжения не удается исследовать генераторный режим работы АД КЗ, так как угловой скорости нагрузочного двигателя ДПТ НВ недостаточно, чтобы раскрутить вал исследуемого двигателя до скорости выше скорости поля.* 

Электромеханическую характеристику АД КЗ  $\omega = f(I_1)$  можно построить сразу после проведения опытных исследований, так как это зависимость угловой скорости вала двигателя от тока, протекающего по обмоткам статора АД, а эти значения сняты в процессе проведения эксперимента.

Для построения статической механической характеристики  $\omega = f(M)$  необходимо провести обработку снятых данных. Следует помнить, что различают момент электромагнитный и момент на валу исследуемого двигателя.

При расчете момента на валу АД КЗ следует учитывать следующие замечания:

1. Вал исследуемого двигателя АДКЗ и вал нагрузочного двигатель ДПТ НВ механически соединены посредством муфты, следовательно, они имеют на валу одинаковый по значению момент (соединение абсолютно жесткое). Но если исследуемый двигатель АД КЗ работает в двигательном режиме, то у него момент на валу положительный в то время, как нагрузочный двигатель ДПТ НВ работает в тормозном (генераторном) режиме работы и момент на его валу отрицательный.

2. Момент на валу нагрузочного двигателя ДПТ НВ и момент электромагнитный ДПТ НВ связаны соотношением:

# $M<sub>3</sub> = M<sub>B</sub> \pm M<sub>BP</sub>$ ,

где  $\Delta$  M<sub>BP</sub> – момент потерь вращения в электромашинном агрегате (знак «+» относится к двигательному режиму работы ДПТ НВ, а знак «-» к тормозном режиму работы).

3. Электромагнитный момент, ДПТ НВ можно определить по формуле:

$$
M_{\mathfrak{I}} = \frac{P}{\omega},
$$

где ω – угловая скорость ДПТ НВ, рад/с;

P – электромагнитная мощность ДПТ НВ, Вт.

4. Электромагнитная мощность Р определяется выражением (знак «+» относится к двигательному режиму работы ДПТ НВ; знак «- » относится к тормозному режиму работы ДПТ НВ):

$$
P = U_{\mathfrak{K}} \cdot I_{\mathfrak{K}} \pm I_{\mathfrak{K}}^2 \cdot R_{\mathfrak{K}},
$$

где  $U_A$  – напряжение на якоре ДПТ НВ;

 $I<sub>g</sub>$  – ток якоря ДПТ НВ;

 $R_{\mathcal{A}}$  – сопротивление якорной цепи ДПТ НВ (см. лаб. раб. № 1).

5. Момент потерь вращения Δ МВР электромашинного агрегата определим следующим образом:

$$
\Delta M_{\rm BP} = M_{\rm AJ} - M_{\rm A\!T},
$$

где 2 ном И ном 2нно  $_{\rm AA}$  —  $_{\overline{\omega_{\rm HOM}}}$  (  $\overline{\overline{\mathrm{U}}}$ U  $M_{\rm{AII}} = \frac{P_{\rm{2HHO}}}{\omega_{\rm{HOM}}} \cdot \left(\frac{U_{\rm{H}}}{U_{\rm{HOM}}}\right)$  $\int$  $\setminus$  $\overline{\phantom{a}}$  $\setminus$ ſ  $=\frac{12_{\text{HHO}}}{11}$   $\frac{6 \text{H}}{11}$  – номинальный момент на валу АД;

P2ном – номинальная мощность на валу АД КЗ;

ωном – номинальная угловая скорость вращения вала АД КЗ;

UИ – номинальное фазное напряжение инвертора;

UНОМ – номинальное фазное напряжение АДКЗ;

ω  $M_{\text{J\Pi T}} = \frac{U_g \cdot I_g \pm I_g^2 \cdot R_g}{I_g}$  $R_1 + R_1$ . R ДПТ  $\cdot$  I<sub>g</sub>  $\pm$  I<sub>g</sub><sup>2</sup>.  $=\frac{0.8 \text{ m/s} + 1.8 \text{ m/s}}{1.8 \text{ m/s}}$  – момент электромагнитный ДПТ НВ.

6. Таким образом, проведя последовательно для каждой точки статической характеристики расчеты электромагнитной мощности, электромагнитного момента и момента на валу ДПТ НВ получим значение момента на валу АД КЗ (необходимо только учесть, что момент АД КЗ противоположен по знаку моменту ДПТ НВ).

#### **Примечания:**

1) При расчете момента на валу АД КЗ во всех опытах значение момента потерь вращения  $\Delta M_{BP}$  в электромашинном агрегате будем считать неизменным.

2) При расчете момента на валу АД КЗ для естественной характеристики нужно учесть, что напряжение инвертора номинальное не соответствует номинальному напряжению статора АД КЗ, поэтому, чтобы экспериментально построить естественную механическую характеристику исследуемого двигателя АД КЗ необходимо момент на валу, рассчитанный через момент электромагнитный ДПТ НВ до множить на коэффициент равный квадрату отношения напряжений двигателя АД КЗ номинального и инвертора номинального:

$$
M_{A\text{II\_pacv}} = M_{A\text{II}} \cdot \left(\frac{U_{\text{HOM}}}{U_{\text{II}}}\right)^2 = M_{A\text{II}} \cdot \left(\frac{220}{127}\right)^2.
$$

После выполнения расчетов и заполнения таблицы (данные расчета) приступают к построению статических электромеханических  $\omega = f(I_1)$  и механических характеристик  $\omega = f(M_{A\mu})$ . Целесообразно экспериментальные характеристики строить в тех же осях, где построены и теоретические характеристики, построенные по паспортным данным АД КЗ.

#### **Контрольные вопросы**

1. Что показывает статическая механическая характеристика асинхронного двигателя?

2. Что такое естественная механическая характеристика? В чем разница между естественной и искусственной механической характеристикой?

3. Записать выражение естественной механической характеристики асинхронного двигателя и проанализировать его.

4. В чем разница между моментом электромагнитным и моментом на валу двигателя? Как они соотносятся, например, в двигательном режиме работы?

5. Как изменится механическая характеристика асинхронного двигателя, если напряжение, подводимое к статору, уменьшить в два раза? Начертить эти характеристики.

6. В каких квадрантах плоскости (ω, М) изображают статические характеристики в тормозных режимах работы (генераторное торможение, торможение противовключением)? Начертить эти характеристики.

7. Пояснить процессы преобразования энергии в электромашинном агрегате при работе исследуемого двигателя в режиме генераторного торможения.

8. Начертить электромеханическую и механическую характеристики асинхронного двигателя. На характеристиках указать пусковой ток и пусковой момент. Почему кратность пускового тока велика, а пускового момента нет?

9. Что такое критический момент и критическое скольжение? От каких параметров двигателя и питающей сети они зависят?

10. Показать на статической механической характеристике рабочий участок. Почему он так называется?

# **Лабораторная работа № 3**  ЭКСПЕРИМЕНТАЛЬНОЕ ОПРЕДЕЛЕНИЕ МОМЕНТА ИНЕРЦИИ ЭЛЕКТРОМАШИННОГО АГРЕГАТА МЕТОДОМ СВОБОДНОГО ВЫБЕГА

#### **Цель работы:**

1) Изучить методы экспериментального определения момента инерции электрических машин.

2) Получить практические навыки по экспериментальному определению момента инерции электромашинного агрегата методом свободного выбега.

#### **Порядок выполнения работы:**

1. Изучить краткие теоретические сведения об экспериментальных методах определения момента инерции электрических машин

2. Экспериментально провести опыт свободного выбега и исследовать режим холостого хода для ДПТ с НВ

3. Провести обработку результатов и определить момент инерции и маховый момент электромашинного агрегата

4. Сравнить результаты, полученные в результате выполнения п. 3 и каталожные данные моментов инерции ДПТ, АД и маховика. Сделать выводы.

5. Оформить отчет по лабораторной работе

#### **Порядок проведения опытных исследований**

## **1. Определение момента инерции электромашинного агрегата методом свободного выбега ДПТ с НВ**

1.1. Собрать схему подключения широтно-импульсного преобразователя (ШИП) к сети переменного тока (рис. 3.1)

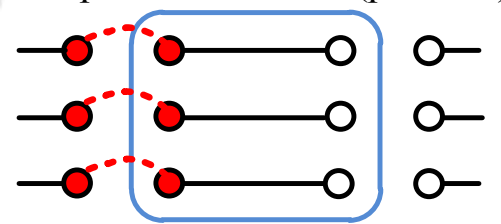

*Рис. 3.1.* Схема подключения ШИП к трехфазному источнику

1.2. Собрать схему подключения напряжения задания для ШИП (рис. 3. 2).

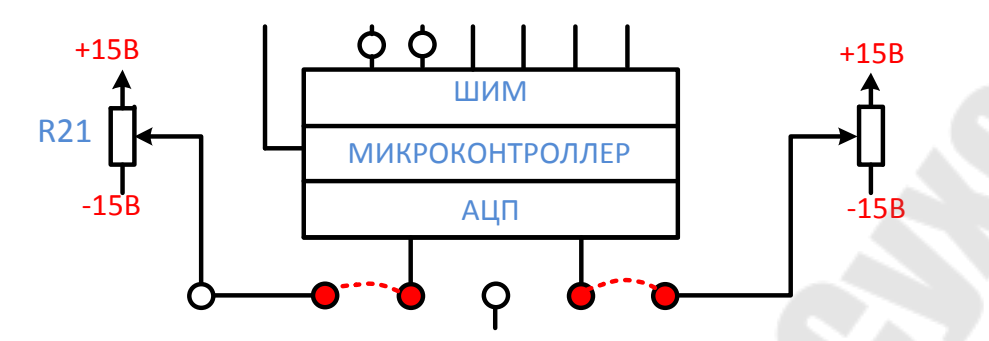

*Рис. 3.2.* Схема подключения задания ШИП

1.3. Собрать схему подключения якоря и обмотки возбуждения ДПТ НВ к ШИП для экспериментального исследования естественной характеристики (рис. 3.3).

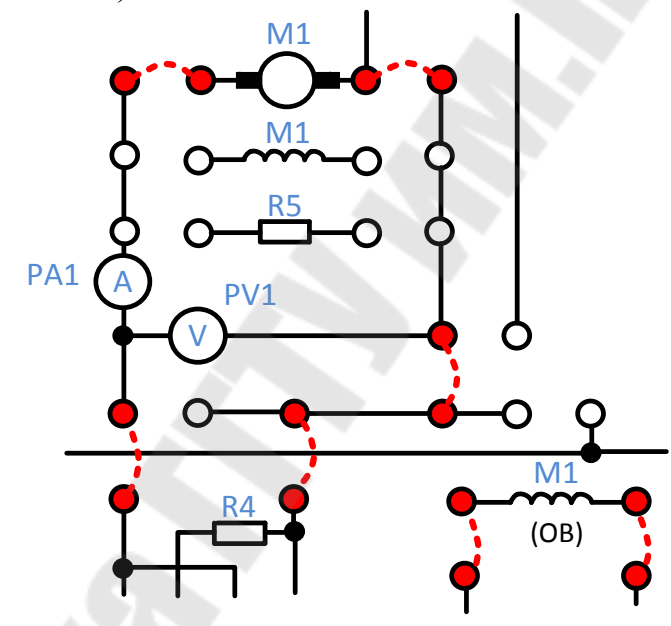

*Рис. 3.3*. Схема подключения ДПТ НВ к ШИП

1.4. Перед включением стенда необходимо убедиться, что все тумблеры, управляющие включением преобразователей, находятся в положении «выключено», а также на панели стенда присутствуют только необходимые для проведения данного опыта перемычки.

1.5. Включить ШИП возбуждения (тумблер в нижней части панели стенда, в окошке «Скважность (возбуждение), %») и резистором R22 установить номинальный ток возбуждения ДПТ НВ постоянным равным номинальному значению (0,18 А) контролировать по прибору PA4.

1.6. Включить тумблер SA70, тем самым подключить релейноконтакторную схему управления.

1.7. Подключить якорь ДПТ НВ к ШИП якоря (подключение якоря к ШИП осуществляется с помощью контактора К5, напряжение, на катушку которого подается нажатием кнопки управления SB74).

1.8. Задать симметричный режим работы ШИП якоря, для этого установить тумблер в положение «Симметр.» (тумблер в нижней части панели стенда, в окошке «Скважность (якорь), %»).

1.9. Установить резистор R21 в среднее положение «Скважность (якорь), %» (значение 50 %).

1.10. Включить ШИП якоря (тумблер в нижней части панели стенда, в окошке «Скважность (якорь), %»).

1.11. Разогнать двигатель (ДПТ НВ) и резистором R21 установить номинальное напряжение на якоре ДПТ НВ (220 В) контролировать по прибору PV1, при этом замерить угловую скорость ДПТ НВ по прибору BR1 и ток якоря по прибору PA1.

1.12. Отключить двигатель (ДПТ НВ) от широтно-импульсного преобразователя нажатием кнопки управления SB73, одновременно выбрать на панели РКУ режим торможения и записи значений в память (см. описание Работы платы РКУ).

1.13. В окошке **Время, сек** выбрать **ESC** (моргает медленно) нажать на переключатель SA40.

1.14. Выбрать пункт **rcu** (панель прибора PA1) (должно медленно моргать **rcu**).

1.15. Нажать на переключатель SA40.

1.16. Выбрать пункт **Strt** (панель прибора PA1) (должно медленно моргать Strt).

1.17. Нажать на переключатель SA40.

1.18. Перевести курсор в пункт **SEC** (панель Время, сек) (должно быстро моргать SEC).

1.19. Отключаем разогнанный ДПТ, нажав кнопку SB73.

1.20. Дождаться полной остановки. При этом R21 и R22 не изменять.

1.21. Разогнать ДПТ нажав кнопку SB74, через 3 секунды отключить ДПТ, нажав кнопку SB73. При этом идёт запись значений: тока (PA1), напряжения (PV1), скорости (BR1), и времени, сек. (*Время ограничено 10 сек*).

1.22. После остановки просмотреть и записать в таблицу полученные значения скорости и времени (для этого поворачиваем переключатель SA40 и записываем показания приборов).

1.23. Если случайно вышли из меню просмотра. Вернуться в меню можно по следующему алгоритму  $\text{ESC} \rightarrow \text{rcu} \rightarrow \text{SEE}$ .

1.24. После останова двигатель (ДПТ НВ) отключить ШИП якоря (тумблер в нижней части панели стенда, в окошке «Скважность  $(\text{якорь}), \%$ »)

1.25. Выбрать на панели РКУ режим просмотра значений торможения и просмотреть записанные данные угловой скорости и времени, записанные в процессе торможения. Значения угловой скорости и времени (индикаторы 3 и 4 соответственно) занести в табл. 4.

1.26. Приступить к определению потерь вращения двигателя ДПТ НВ для этого необходимо подключить якорь ДПТ НВ к ШИП якоря (подключение якоря к ШИП осуществляется с помощью контактора К5, напряжение, на катушку которого подается нажатием кнопки управления SB74).

1.27. Задать симметричный режим работы ШИП якоря, для этого установить тумблер в положение «Симметр.» (тумблер в нижней части панели стенда, в окошке «Скважность (якорь), %»).

1.28. Установить резистор R21 в среднее положение «Скважность (якорь), %» (значение 50 %).

1.29. Включить ШИП якоря (тумблер в нижней части панели стенда, в окошке «Скважность (якорь), %»).

1.30. Разогнать двигатель (ДПТ НВ) и резистором R21 установить номинальное напряжение на якоре ДПТ НВ по прибору PV1.

1.31. Ступенчато изменяя скважность якоря (уменьшая напряжение на якоре ДПТ НВ) резистором R21 записать несколько значений (10–20) тока якоря по прибору PА1, А и напряжения на якоре по прибору PV1, B. Измеренные значения напряжения и тока занести в табл. 5. *При проведении исследований, изменяя скважность якоря, необходимо поддерживать ток возбуждения ДПТ НВ равный номинальному значению (прибор PA4 с помощью резистора R22)*.

После снятия характеристик ДПТ НВ необходимо выполнить отключение стенда в следующем порядке:

1) уменьшить напряжение на якоре до нуля, для этого установить резистор «Скважность (якорь), %» в среднее положение (50%), (контролировать по прибору PV1);

2) выключить ШИП якоря (тумблер в нижней части панели стенда, в окошке «Скважность (якорь), %»);

3) уменьшить ток на обмотке возбуждения до нуля (контролировать по прибору PA4);

4) выключить ШИП возбуждения (в окошке «Скважность (возбуждение),  $\frac{\%}{\%}$ );

5) отключить ДПТ НВ от ШИП контактором К5, нажав кнопку SB73.

По завершении экспериментального исследования статической механической характеристики АД КЗ отключить стенд от сети (выключить автоматические выключатели, расположенные в левой нижней части стенда – надпись «Сеть») и снять установленные перемычки.

*Таблица 4* 

|     | $N_2$ п/п                 |  |  |  |  |  |  |  |  |  | $\cdots$ |
|-----|---------------------------|--|--|--|--|--|--|--|--|--|----------|
| лыт | ω.<br>pa <sub>Д.</sub> /c |  |  |  |  |  |  |  |  |  |          |
|     | t, c                      |  |  |  |  |  |  |  |  |  |          |

Результаты исследований свободного выбега ДПТ НВ

*Таблица 5* 

Результаты исследований режима холостого хода ДПТ НВ

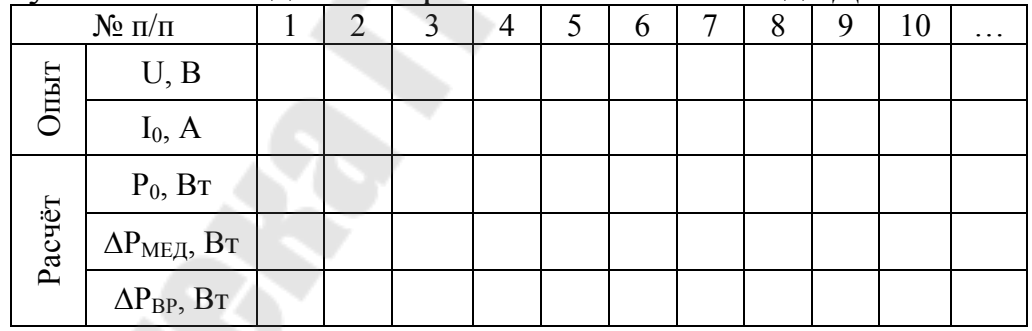

После занесения в табл. 4 и 5 данных опытных исследований приступают к расчету потерь холостого хода, потерь в меди и потерь вращения по выражениям:

$$
P_0 = U \cdot I_0;
$$
  
\n
$$
\Delta P_{ME\mu} = R_{\mathcal{A}} \cdot I_0^2;
$$
  
\n
$$
\Delta P_{BP} = P_0 - \Delta P_{ME\mu}.
$$

Сущность свободного выбега или самоторможения заключается в следующем. Если отключить двигатель, работающий вхолостую

(без нагрузки) от источника питания, то вращающие элементы (якорь, маховик и др.) будут продолжать вращаться за счет запасенной кинетической энергии, постепенно замедляясь из-за действия тормозящих сил, обусловленных потерями вращения.

Кинетическая энергия вращающихся частей привода определяется выражением

$$
E_K = J \frac{\omega^2_K}{2},
$$

где J – момент инерции привода, кг $\cdot$ м<sup>2</sup>;

ω – угловая скорость, рад/с.

Момент инерции привода определятся выражением

$$
J = \frac{2 \cdot E_K}{\omega^2} = \frac{2 \cdot A}{\omega^2}.
$$

После выполнения расчетов и заполнения таблицы (расчет) приступают к построению характеристик свободного выбега ω = f(t) и зависимости потерь вращения от скорости  $\Delta P_{BP} = f(\omega)$  (кривые 1 и 2 на рис. 3.4).

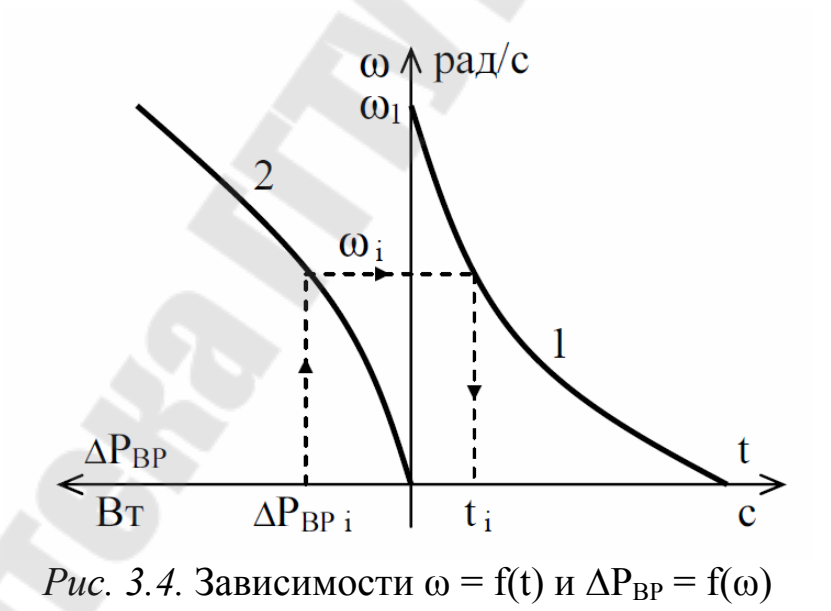

По построенным зависимостям  $\omega = f(t)$  и  $\Delta P_{BP} = f(\omega)$  строят зависимость потерь вращения от времени  $\Delta P_{BP} = f(t)$  (рис. 3.5).

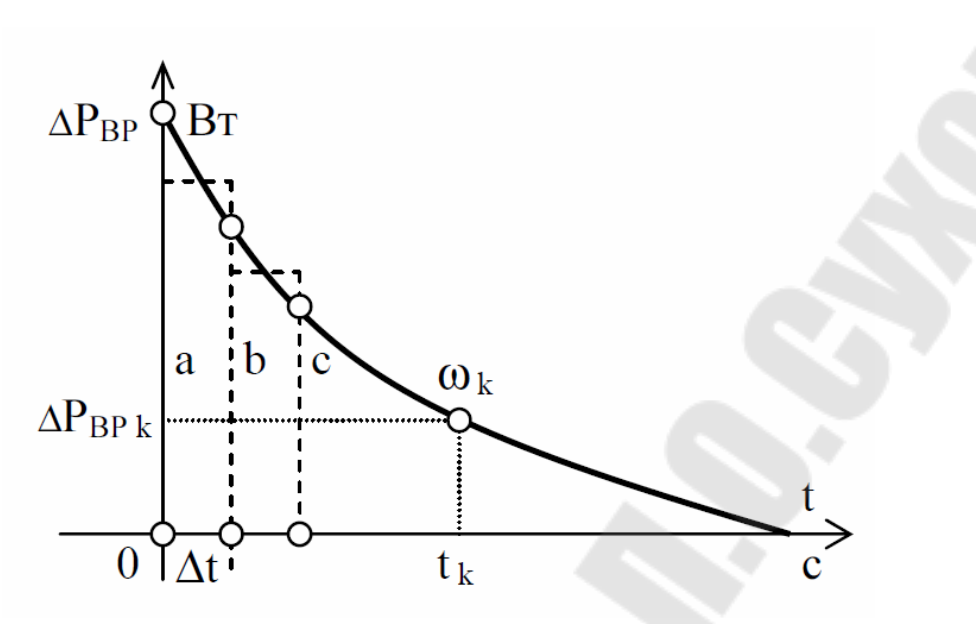

*Рис.* 3.5. Зависимость  $\Delta P_{BP} = f(t)$ 

Так как t – это время торможения, а  $\Delta P_{BP}$  – потери вращения, то площадь, заключенная между кривой  $\Delta P_{BP} = f(t)$  и осями координат, будет равняться работе А. Эту площадь можно определить, заменив кривую  $\Delta P_{BP} = f(t)$  на ступенчатый график (см. рис. 3.5). Тогда работу можно определить по выражению

$$
A = \Delta t \cdot \left(\frac{a+b}{2} + \frac{b+c}{2} + \dots\right),
$$

где  $\Delta t$  – отрезок времени, с;

a, b, c … – соответствующие ординаты, Вт.

Если опыт свободного выбега проводится не до полной остановки привода, а от скорости  $\omega_1$  до скорости  $\omega_K$ , т.е. снимают только части кривых  $\omega = f(t)$  и  $\Delta P_{BP} = f(\omega)$ , то формула для определения момента инерции примет вид

$$
J = \frac{2 \cdot A_1}{\omega_1^2 - \omega_{\kappa}^2},
$$

где A1 – работа, определяемая площадью, заключенной между частью кривой (см. рис. 3.5), осями координат и вертикалью, проведенной через точку, соответствующую скорости  $\omega_{\kappa}$ .

#### **Контрольные вопросы**

1. На какие свойства электропривода влияет момент инерции или маховый момент?

2. Как связан момент инерции и маховый момент?

3. При какой угловой скорости 100 рад/с или 200 рад/с двигатель запасет большую кинетическую энергию и во сколько раз?

4. Как связаны запасенная кинетическая энергия во вращающихся частях привода и работа за время самоторможения?

5. Как изменится время торможения привода, если на вал двигателя установить дополнительный маховик?

6. На что тратится кинетическая энергия, запасенная вращающимися частями привода, при его самоторможении до полного останова?

7. Какие методы экспериментального определения момента инерции вам известны?

8. В чем заключается определение момента инерции методом падающего груза?

9. В чем заключается метод маятниковых колебаний для определения момента инерции привода?

10. Как изменится кривая свободного выбега, если момент инерции привода увеличить в 2 раза?

11. Какие недостатки имеет метод крутильных колебаний для определения момента инерции привода?

### **Лабораторная работа № 4**

# ИССЛЕДОВАНИЕ СПОСОБОВ ТОРМОЖЕНИЯ АСИНХРОННОГО ДВИГАТЕЛЯ С КОРОТКОЗАМКНУТЫМ РОТОРОМ

#### **Цель работы:**

1)Изучить способы торможения асинхронного двигателя с короткозамкнутым ротором.

2)Освоить методику расчета переходных процессов торможения асинхронного двигателя с короткозамкнутым ротором графоаналитическим способом.

3)Получить практические навыки по экспериментальному исследованию способов торможения асинхронного двигателя с короткозамкнутым ротором.

#### **Порядок выполнения работы:**

1. Изучить краткие теоретические сведения о способах торможения асинхронного двигателя с короткозамкнутым ротором (АД КЗ).

2. Рассчитать и построить по статическим механическим характеристикам исследуемого двигателя (АД КЗ) графики переходных процессов ω=f(t) и M=f(t) в режиме динамического торможения.

3. Провести экспериментальные исследования способов торможения асинхронного двигателя на универсальном лабораторном стенде (динамического торможения и торможения противовключением).

4. Провести обработку результатов исследований и построить экспериментальные характеристики  $(\omega = f(t), I_1 = f(t))$  и M=f(t)).

5. По экспериментально построенным характеристикам определить время торможения и максимальное ускорение за время торможения. Сравнить способы торможения и сделать выводы.

6. Оформить отчет по лабораторной работе.

#### **Порядок проведения опытных исследований 1. Исследование свободного выбега АД КЗ**

1.1. Собрать схему подключения инвертора к сети переменного тока (рис. 4.1)

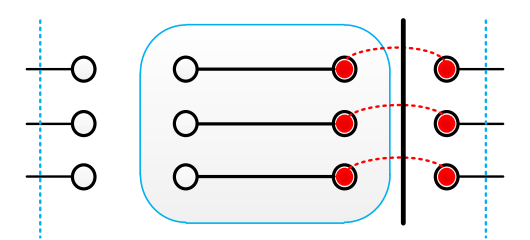

*Рис. 4.1.* Схема подключения инвертора к трехфазному источнику

1.2. Собрать схему подключения напряжения задания для инвертора (рис. 4. 2)

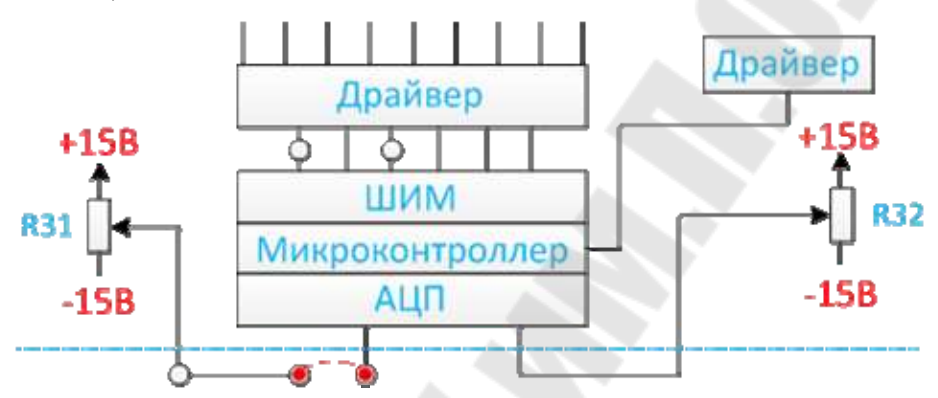

*Рис. 4.2.* Схема подключения задания для инвертора

1.3. Подключить стенд к трехфазной сети (включить три автоматических выключателя, расположенных в левой нижней части стенда – надпись *«*Сеть*»*). Перед включением стенда необходимо убедиться, что все тумблеры, управляющие включением преобразователей, находятся в положении «выключено», а также на панели стенда присутствуют только необходимые для проведения данного опыта перемычки.

1.4. Подключить релейно-контакторную схему управления (включить тумблер SA70).

1.5. Подключить исследуемый двигатель АД КЗ к инвертору, для этого предварительно тумблером SA71 задать схему включения обмоток статора АД КЗ «звезда» (тумблер SA71 в положение выключено).

1.6. С помощью магнитного пускателя K1 подключить АД КЗ к инвертору, нажав кнопку SB70 *«*Вперед*»*.

1.7. Выбрать режим работы инвертора  $\frac{C_{\text{max}}}{c}$  = Const f  $U - IR$  $=$  $\overline{a}$ и плавно увеличивая частоту инвертора (прибор *«*Частота*,* Гц*»*) с помощью резистора R31 задать частоту инвертора равной номинальной (50 Гц)*.* При этом исследуемый двигатель разгонится до скорости холостого хода (нагрузка отсутствует). Замерить угловую скорость АД КЗ по прибору BR1*.*

1.8. Отключить двигатель (АД КЗ) от инвертора нажатием кнопки управления SB71, одновременно выбрать на панели РКУ режим торможения и записи значений в память (см. описание Работы платы РКУ).

1.9. После останова двигатель (АД КЗ) отключить инвертор.

1.10. Выбрать на панели РКУ режим просмотра значений торможения (см. Работа платы РКУ) и просмотреть данные тока фазы статора, угловой скорости и времени, записанные в процессе торможения. Значения тока статора, угловой скорости и времени (соответственно индикаторы 1, 3 и 4) занести в табл. 6.

По завершении экспериментального исследования свободного выбега АД КЗ отключить стенд от сети (выключить автоматические выключатели, расположенные в левой нижней части стенда – надпись *«*Сеть*»*) и снять установленные перемычки.

#### **Примечания:**

1) При выбранном режиме работы инвертора  $\frac{C}{C}$  = Const f  $U - IR$  $=$  $\overline{a}$ установив по прибору *«*Частота*,* Гц*»* частоту 50 Гц, на приборе «PV3, В*»* будет отображаться номинальное напряжение на выходе инвертора.

2) Следует учесть, что прибор «PV3, В*»* измеряет действующее значение линейного напряжения на выходе инвертора.

*Таблица 6* 

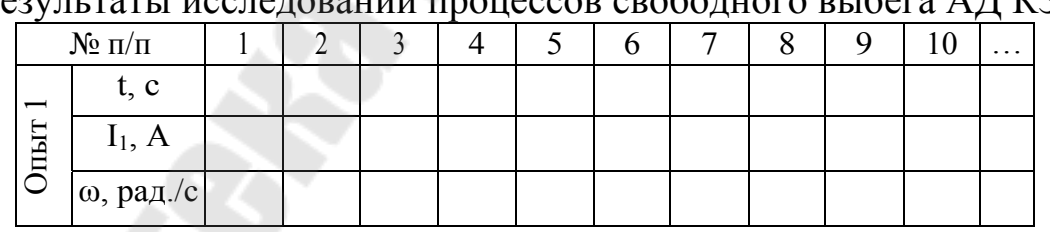

галлица<br>Результаты исследований процессов свободного выбега АД КЗ

#### **2. Исследование торможения противовключением АД КЗ**

2.1. Собрать схему подключения инвертора к сети переменного тока (рис. 4.1).

2.2. Собрать схему подключения напряжения задания для инвертора (рис. 4.2).

2.3. Собрать релейную схему для исследования режима торможения противовключением (Рис. 4.3).

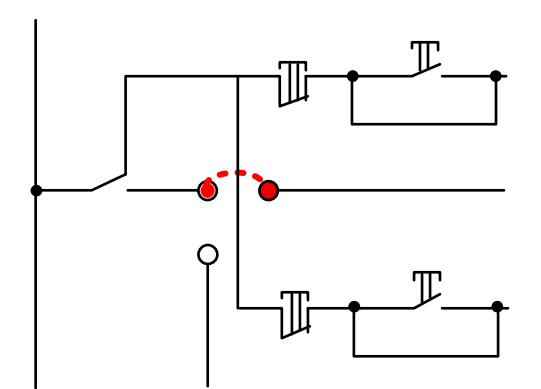

*Рис. 4.3.* Схема подключения для торможения противовключением

2.4. Подключить стенд к трехфазной сети (включить три автоматических выключателя, расположенных в левой нижней части стенда – надпись *«*Сеть*»*). Перед включением стенда необходимо убедиться, что все тумблеры, управляющие включением преобразователей, находятся в положении «выключено», а также на панели стенда присутствуют только необходимые для проведения данного опыта перемычки.

2.5. Подключить релейно-контакторную схему управления (включить тумблер SA70).

2.6. Подключить исследуемый двигатель АД КЗ к инвертору, для этого предварительно тумблером SA71 задать схему включения обмоток статора АД КЗ «звезда» (тумблер SA71 в положение выключено).

2.7. С помощью магнитного пускателя K1 подключить АД КЗ к инвертору, нажав кнопку SB70 *«*Вперед*»*.

2.8. Выбрать режим работы инвертора  $\frac{16}{s}$  = Const f  $(U - IR)$  $=$  $\overline{a}$ и плавно увеличивая частоту инвертора (прибор *«*Частота*,* Гц*»*) с помощью резистора R31 задать частоту инвертора равной номинальной (50 Гц)*.* При этом исследуемый двигатель разгонится до скорости холостого хода (нагрузка отсутствует). Замерить угловую скорость АД КЗ по прибору BR1.

2.9. Нажать кнопку SB72 *«*Стоп*»*, при этом включится реле К4 и затем магнитный пускатель К2 выполняющий реверс АД КЗ, при этом изменится чередование фаз на статоре АД и двигатель перейдет в режим торможения противовключением.

2.10. Одновременно с нажатием кнопки SB72 *«*Стоп*»* выбрать на панели РКУ режим торможения и записи значений в память (см. описание Работы платы РКУ).

2.11. После останова АД КЗ инвертор отключится автоматически.

2.12. Выбрать на панели РКУ режим просмотра значений торможения (см. раздел Работа платы РКУ) и просмотреть данные тока фазы статора, угловой скорости и времени, записанные в процессе торможения. Значения тока статора, угловой скорости и времени (соответственно индикаторы 1, 3 и 4) занести в табл. 7.

По завершении экспериментального исследования торможения противовключением АД КЗ отключить стенд от сети (выключить автоматические выключатели, расположенные в левой нижней части стенда – надпись *«*Сеть*»*) и снять установленные перемычки.

#### *Таблица 7.*

Результаты исследований процессов торможения противовключением АД КЗ

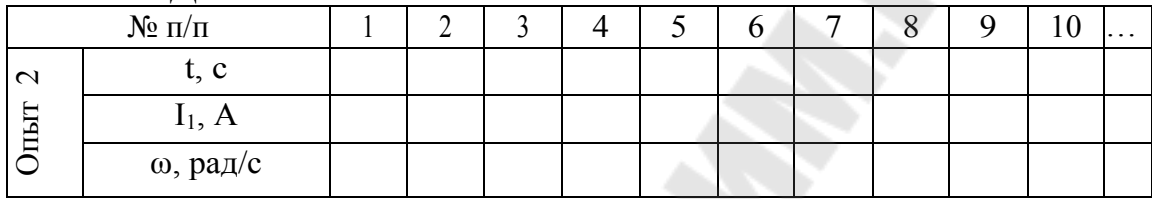

#### **3. Исследование динамического торможения АД КЗ**

3.1. Собрать схему подключения инвертора (И) к сети переменного тока (рис 4.1)

3.2. Собрать схему подключения напряжения задания для инвертора (рис. 4.2)

3.3. Собрать релейную схему для исследования режима торможения противовключением (Рис.4. 4).

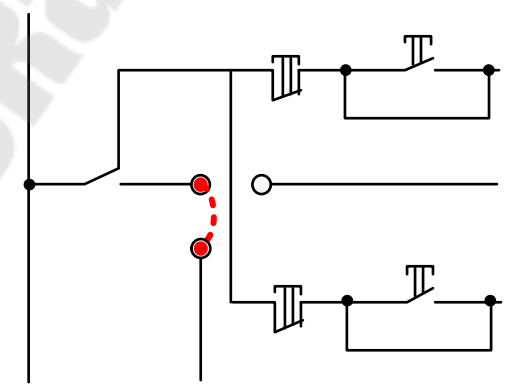

*Рис. 4.4.* Схема подключения для динамического торможения

3.4. Подключить стенд к трехфазной сети (включить три автоматических выключателя, расположенных в левой нижней части стенда – надпись «Сеть»). Перед включением стенда необходимо убедиться, что все тумблеры, управляющие включением преобразователей, находятся в положении «выключено», а также на панели стенда присутствуют только необходимые для проведения данного опыта перемычки.

3.5. Подключить релейно-контакторную схему управления (включить тумблер SA70).

3.6. Подключить исследуемый двигатель АД КЗ к инвертору, для этого предварительно тумблером SA71 задать схему включения обмоток статора АД КЗ «звезда» (тумблер SA71 в положение выключено).

3.7. С помощью магнитного пускателя K1 подключить АД КЗ к инвертору, нажав кнопку SB70 «Вперед».

3.8. Выбрать режим работы инвертора  $\frac{16}{\epsilon}$  = Const f  $(U - IR)$ ÷ ŧ и плав-

но увеличивая частоту инвертора (прибор «Частота, Гц») с помощью резистора R31 задать частоту инвертора равной номинальной (50 Гц)*.* При этом исследуемый двигатель разгонится до скорости холостого хода (нагрузка отсутствует). Замерить угловую скорость АД КЗ по прибору BR1*,* рад*/*с.

3.9. С помощью резистора R32 задать желаемый ток динамического торможения. Напряжение при динамическом торможении регулируется резистором R32, причем при режиме работы инвертора  $(U - IR)$  $\overline{a}$ 

Const f = резистор R32 не влияет на амплитуду синусоидаль-

ного напряжения.

3.10. Нажать кнопку SB72 «Стоп», при этом двигатель перейдет в режим динамического торможения.

3.11. Одновременно с нажатием кнопки SB72 «Стоп» выбрать на панели РКУ режим торможения и записи значений в память (см. описание Работы платы РКУ).

3.12. После останова двигатель (АД КЗ) инвертор отключится автоматически.

3.13. Выбрать на панели РКУ режим просмотра значений торможения и просмотреть данные тока фазы статора, угловой скорости и времени, записанные в процессе торможения. Значения тока статора, угловой скорости и времени (соответственно индикаторы 1, 3 и 4) занести в табл. 3.

3.14. Повторить экспериментальные исследования режима динамического торможения для другого значения тока динамического торможения.

# *Таблица 8*

Результаты исследований процессов динамического торможения

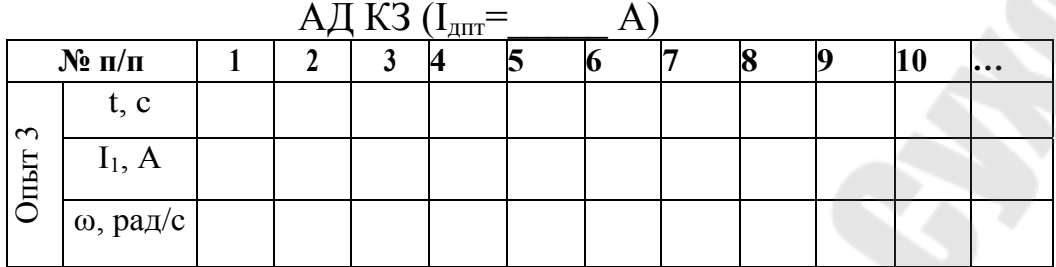

# *Таблица 9*

Результаты исследований процессов динамического торможения

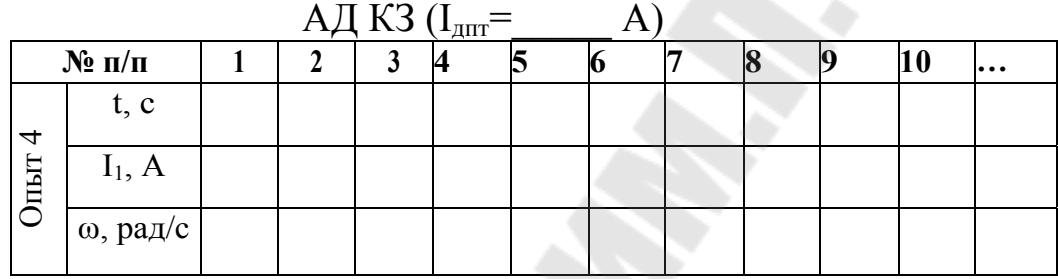

По завершении экспериментального исследования динамического торможения АД КЗ отключить стенд от сети (выключить автоматические выключатели, расположенные в левой нижней части стенда – надпись *«*Сеть*»*) и снять установленные перемычки.

#### **Примечания:**

1) Ток динамического торможения определяется как напряжение динамического торможения, выставленное с помощью резистора R32 деленное на сопротивление обмотки статора.

2) Чтобы асинхронный двигатель не перевозбуждался ток в режиме динамического торможения не должен превышать 3-кратного значения тока намагничивания.

# **Обработка результатов исследований**

После заполнения таблиц приступают к построению графиков переходных процессов торможения  $\omega = f(t)$  и  $I_1 = f(t)$ . Целесообразно изменение угловой скорости и тока за время торможения изображать на плоскости с общей абсциссой время (t).

Зависимость  $M = f(t)$  за время торможения можно построить по зависимости  $\omega = f(t)$  используя выражение динамического момента, записанного в приращениях:

$$
M_{\text{atm}} = M - M_c = J \cdot \frac{d\omega}{dt} \approx J \cdot \frac{\Delta\omega}{\Delta t},
$$

где М – момент двигателя;

 $M_c$  – момент нагрузки, приведенный к валу двигателя;

J – динамический момент инерции, приведенный к валу двигателя (экспериментально был определен ранее в лабораторной работе  $\mathcal{N}$ <sup>o</sup> 3).

Момент нагрузки, приведенный к валу двигателя в данной лабораторной работе можно считать равным нулю, тогда  $M_{\text{max}} = M$ .

Зависимость  $\omega = f(t)$  разбиваем на определенное число интервалов Δt. Для каждого Δt находим изменение Δω. Для каждого интервала определяем приращение момента ΔМ

$$
\Delta M \approx J \cdot \frac{\Delta \omega}{\Delta t}.
$$

Момент при торможении определяем на каждом i – том интервале

$$
M_i = M_{i-1} = \Delta M_i.
$$

На первом интервале момент определяется выражением

$$
M_1 = M_{\text{Hau}} = \Delta M_1.
$$

По построенным графическим зависимостям определить время торможения для каждого случая, а также сравнить экспериментальные графики с расчетными. Сделать выводы.

#### **Контрольные вопросы**

1. Какие режимы электрического торможения асинхронного двигателя с короткозамкнутым ротором Вам известны? Как создается тормозной момент в этих режимах?

2. В чем заключается режим динамического торможения асинхронного двигателя с короткозамкнутым ротором с возбуждением статора постоянным током?

3. Как влияет на интенсивность динамического торможения асинхронного двигателя с короткозамкнутым ротором величина тока динамического торможения?

4. Какой из известных Вам способов торможения обладает наилучшими и наихудшими энергетическими показателями?

5. Как изменится время торможения асинхронного двигателя, если момент инерции вращающихся частей, присоединенных к валу двигателя, увеличится?

6. Как изменится характер переходных процессов при динамическом торможении, если нагрузка на валу двигателя увеличится? (характер нагрузки – реактивная).

7. Асинхронный двигатель с короткозамкнутым ротором с активной нагрузкой на валу переводится в режим динамического торможения с возбуждением статора постоянным током. Как определить установившиеся значение угловой скорости после окончания переходного режима торможения?

8. Асинхронный двигатель с короткозамкнутым ротором с активной нагрузкой на валу работает в двигательном режиме. В каком режиме будет работать асинхронный двигатель после окончания переходного процесса, если на статоре две фазы поменять местами?

#### **Литература**

1. Фираго, Б. И. Регулируемый асинхронный электропривод / Б. И. Фираго. – Минск: Двеста, 2010. – 140 с.

2. Фираго, Б. И. Теория электропривода : учеб. пособие / Б. И. Фираго, Л. Б. Павлячик. – Минск : Техноперспектива, 2004. – 527 с.

3. Онищенко, Г. Б. Электрический привод : учеб. для студентов учреждений высш. проф. образования / Г. Б. Онищенко. – 3-е изд., испр. и доп. – М. : Академия, 2013. – 288 с.

4. Чиликин, М. Г. Теория автоматизированного электропривода / М. Г. Чиликин, В. И. Ключев, А. С. Сандлер. – М. : Энергия, 1979. – 616 с.

5. Захаренко, В. С. Теория электропривода : курс лекций по одноим. дисциплине для студентов специальности 1-53 01 05 «Автоматизированные электроприводы» днев. и заоч. форм обучения / В. С. Захаренко, А. В. Козлов – Гомель : ГГТУ им. П. О. Сухого, 2011. – 171 с.

# **Содержание**

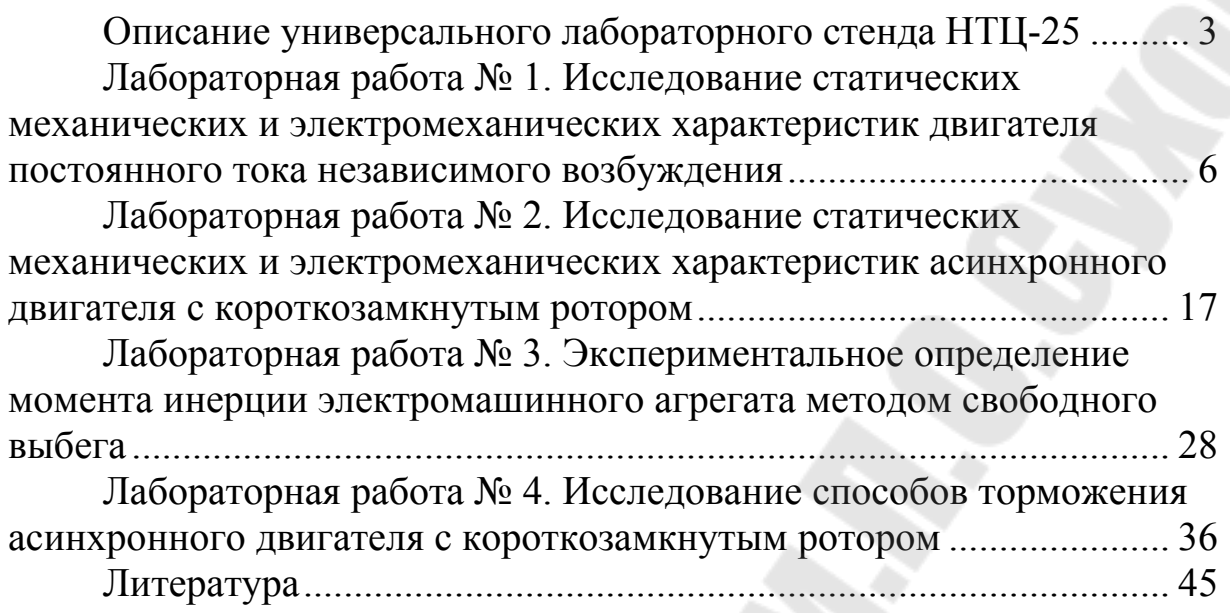

# **ТЕОРИЯ ЭЛЕКТРОПРИВОДА**

**Практикум**

# **по выполнению лабораторных работ для студентов специальности 1-53 01 05 «Автоматизированные электроприводы» дневной формы обучения**

Составители: **Дорощенко** Игорь Васильевич **Савельев** Вадим Алексеевич

> Подписано к размещению в электронную библиотеку ГГТУ им. П. О. Сухого в качестве электронного учебно-методического документа 23.12.21. Рег. № 51Е. http://www.gstu.by